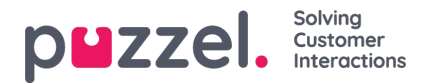

## **Sound Files in Use**

On page Services - Audio under Sound files in use, you can see what sound files that are now being used in the different modules in your Puzzel solution.

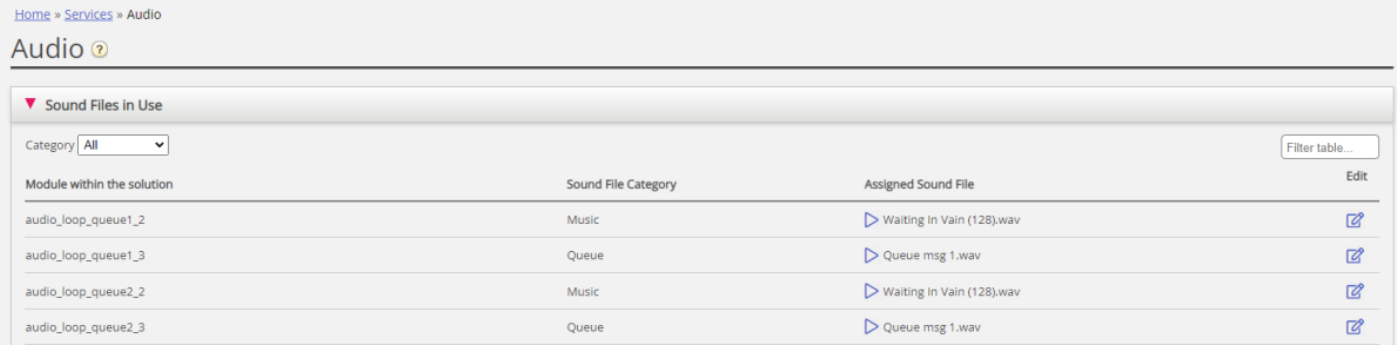

If you have lots of sound files in use, you can select a category in the list box or type something in the Filter input field to only see a selection of the rows.

If you want to **listen** to a sound file, click the play icon next to the Assigned sound file.

If you want to **change** the assigned file for a module, click the Edit symbol (pencil) next to it, then change the Sound File Category if needed and choose the new file in the Assigned Sound File list box, and then click Save changes.